## **Seite 324 Aufgabe 6**

## **Detaillierte Lösung für TI-84 PLUS**

Das Menü zur Erzeugung von Zufallszahlen erreicht man beim TI-84 PLUS mit der <u>MATH</u>-Taste **MATH DD (PRB) führt zu dem nebenstehenden Bildschirm.** 

Das Menü zu Berechnungen im Zusammenhang mit Listen beim TI-84 PLUS mit [LIST] [LIST] [IST] (MATH) führt zu dem nebenstehenden Bildschirm, in dem die Befehle für den Mittelwert und die Standardabweichung zu finden sind.

MATH NUM CPX 1222 MATH NUM CP:<br>1:rand<br>2:nPr<br>3:nPr<br>4:!<br>**3B**randNorm(<br>6:randNorm(<br>7:randBin(

NAMES OPS <mark>MANE</mark><br>1:min(<br>2:max(<br>2:max(<br>4:median(<br>5:sum(<br>6:prod(<br>7:stdDev(

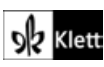